## **ภาคผนวก แนบท้ายประกาศกรมบังคับคดี เรื่อง หลักเกณฑ์และวิธีการยื่นคำร้องทางอิเล็กทรอนิกส์ในระบบการบังคับคดีล้มละลายทางอิเล็กทรอนิกส์ (ฉบับที่ 2)**

## **๑. การยื่นคำร้องขอวางเงินค่าใช้จ่ายในคดี**

ผู้ใช้ระบบสามารถยื่นคำร้องขอวางเงินค่าใช้จ่ายในคดีได้ ทั้งประเภทการวางเงินประกันค่าใช้จ่าย ครั้งแรก และประเภทการวางเงินประกันค่าใช้จ่ายเพิ่มเติม โดยดำเนินการดังนี้

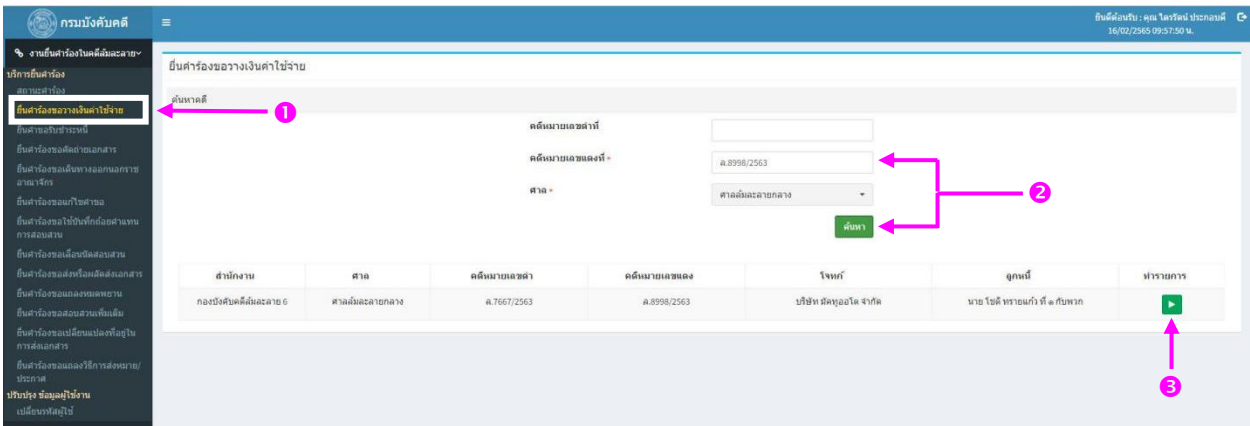

- 1. ในหน้าจอหลัก เลือกประเภทคำร้อง และคดี
	- 1.1 เลือกเมนู "ยื่นคำร้องขอวางเงินค่าใช้จ่าย"
	- 1.2 ระบุเลขคดีแดง จากนั้นกดปุ่ม "ค้นหา"
	- 1.3 กดปุ่ม "ทำรายการ" ในคดีที่ประสงค์จะยื่นคำร้อง

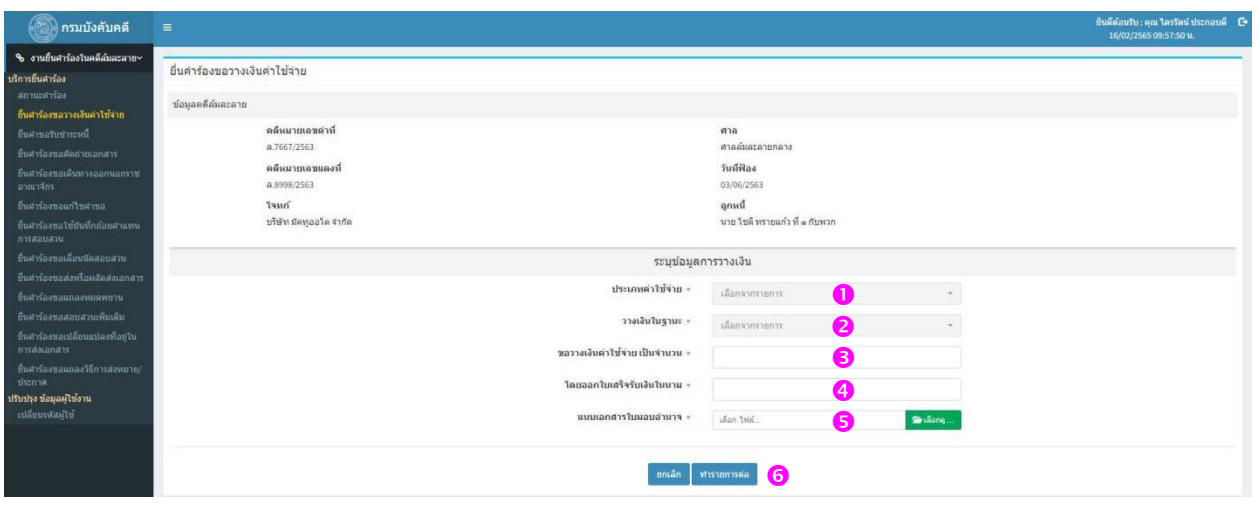

- 2. ระบุข้อมูลการวางเงิน
	- 2.1 เลือกประเภทการวางเงิน
- "เงินโจทก์วางค่าใช้จ่ายในคดี" คือ เงินที่โจทก์วางเป็นประกันค่าใช้จ่ายครั้งแรก
- "เงินโจทก์วางค่าใช้จ่ายในคดีเพิ่มเติม" คือ เงินที่โจทก์วางเป็นประกันค่าใช้จ่าย เพิ่มเติมตามจำนวนที่เจ้าพนักงานพิทักษ์ทรัพย์แจ้ง
	- 2.2 เลือกฐานะของผู้วางเงิน
	- 2.3 ระบุจำนวนเงิน โดยไม่ต้องใส่เครื่องหมายคั่นหลัก (,) เช่น 10000 หรือ 5000 เป็นต้น 2.4 ระบุชื่อผู้วางเงิน
		- ระบบจะดึงชื่อโจทก์ในคดีตามคำสั่งศาลมาแสดงเป็นค่าตั้งต้น ผู้ใช้ระบบสามารถ

แก้ไขชื่อผู้วางเงินได้เอง

• **ข้อควรระวัง** ผู้ใช้ระบบต้องตรวจสอบชื่อผู้วางเงินให้ถูกต้องก่อนยื่นคำร้อง ทั้งนี้

## *กรมบังคับคดีจะไม่แก้ไขชื่อผู้วางเงินในใบเสร็จรับเงินให้ ไม่ว่ากรณีใด ๆ*

- 2.5 แนบไฟล์ใบมอบอำนาจ โดยไฟล์จะต้องมีขนาดไม่เกิน 2 เมกะไบต์ (MB)
- 2.6 กดปุ่ม "ทำรายการต่อ"

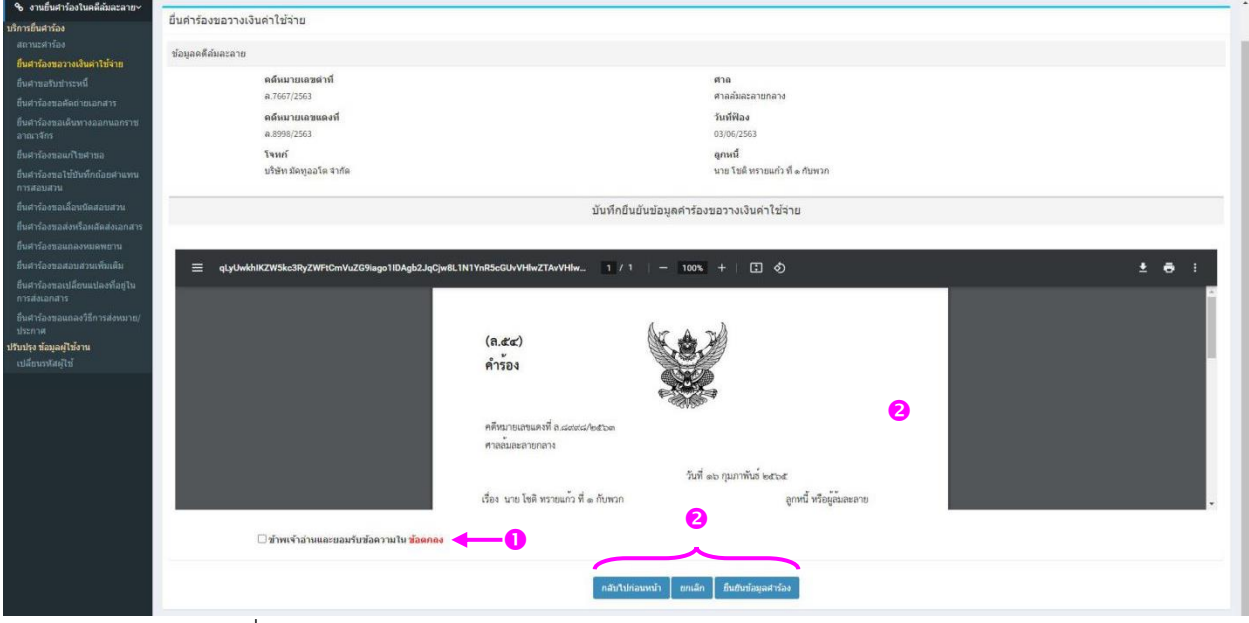

- .<br>๓. ยื่นคำร้อง
	- 3.1 ยอมรับข้อตกลงการใช้งาน
	- 3.2 ตรวจสอบความถูกต้องของคำร้อง
		- หากประสงค์จะแก้ไขคำร้อง ให้กดปุ่ม "กลับไปก่อนหน้า"
		- หากไม่ประสงค์จะยื่นคำร้อง ให้กดปุ่ม "ยกเลิก"
		- หากคำร้องถูกต้อง ให้กดปุ่ม "ยืนยันข้อมูลคำร้อง"

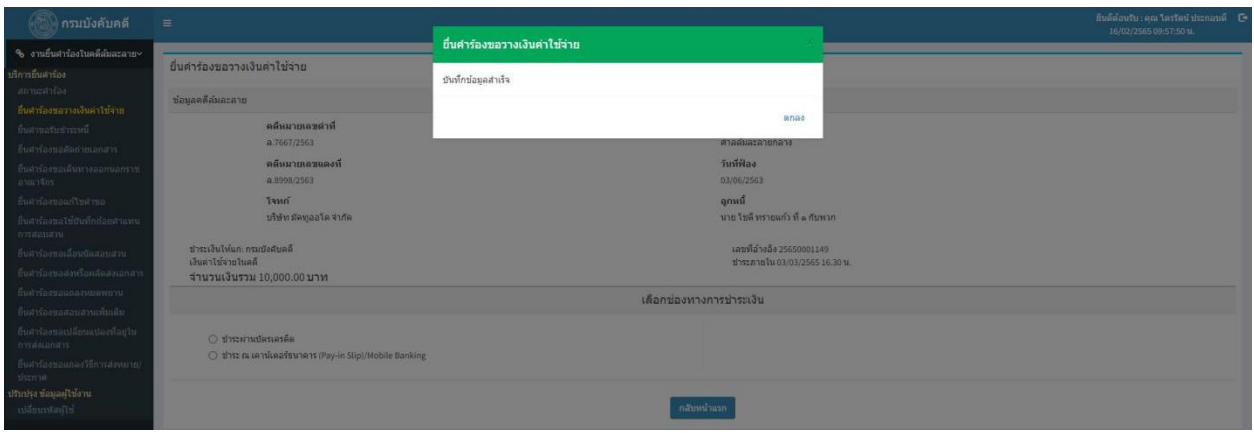

4. หากระบบได้รับคำร้องแล้ว จะแสดงข้อความ "บันทึกข้อมูลสำเร็จ"

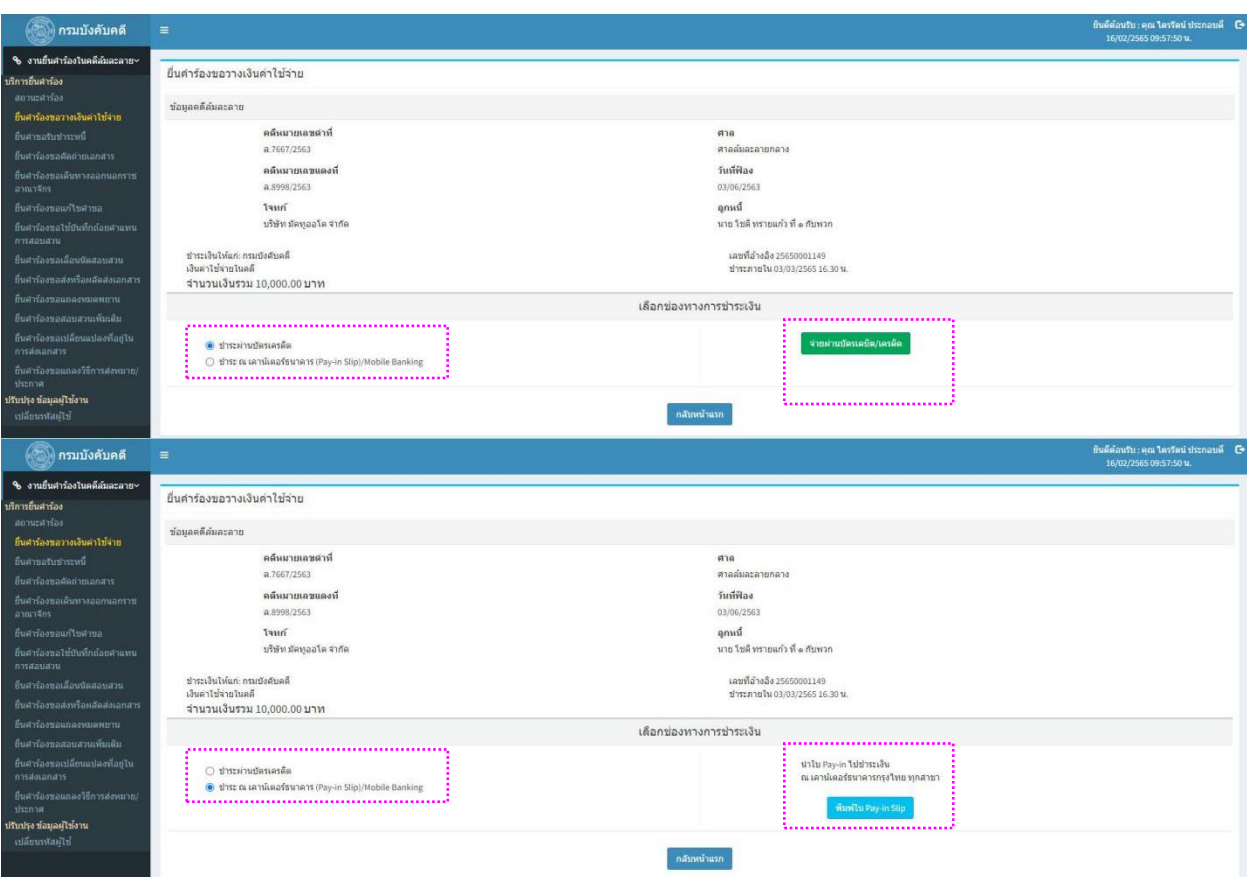

- 5. เลือกช่องทางการชำระเงิน (ระบบจะตรวจสอบการชำระเงินโดยอัตโนมัติ)
	- $\bullet$  ชำระผ่านบัตรเครดิต (บัตรเครดิต / บัตรเดบิต)
	- ชำระ ณ เคาน์เตอร์ธนาคาร (Pay-in Slip) / Mobile Banking ผู้ใช้ระบบต้องชำระเงิน ภายใน 15 วันนับแต่วันยื่นคำร้อง หากพ้นกำหนดเวลาแล้วจะไม่สามารถชำระได้ โดยผู้ใช้ระบบจะต้องยื่นคำร้องใหม่ทั้งหมด

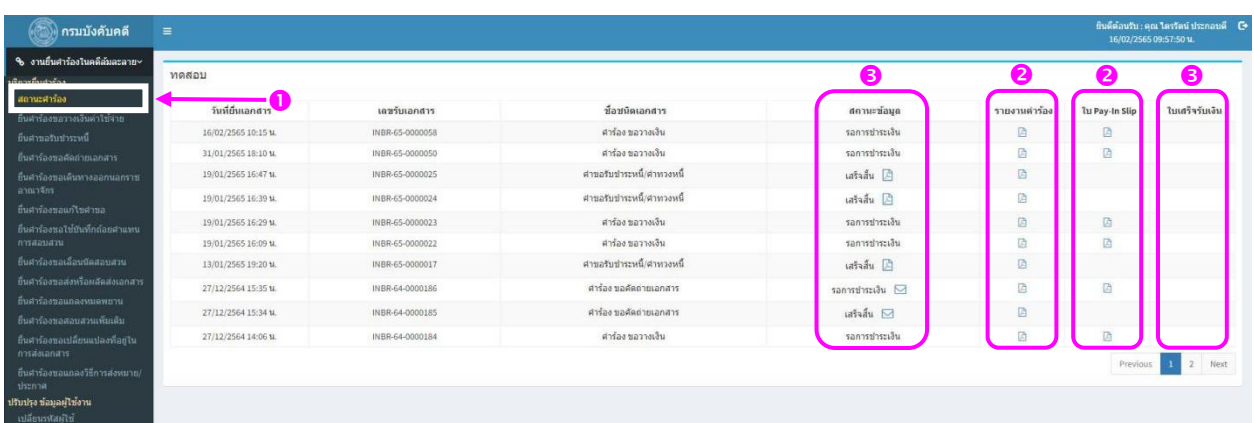

- 6. สถานะคำร้องและใบเสร็จรับเงิน
	- 6.1 กดปุ่ม "กลับหน้าแรก" หรือเลือกเมนู "สถานะคำร้อง"
	- 6.2 ผู้ใช้ระบบสามารถเรียกดูคำร้อง และ/หรือ ใบ Pay-in Slip ได้
- 6.3 หากชำระเงินแล้ว สถานะข้อมูลจะเปลี่ยนจาก "รอการจ่ายเงิน" เป็น "เสร็จสิ้น" และในช่อง "ใบเสร็จรับเงิน" จะปรากฏไอคอนสำหรับผู้ใช้ระบบพิมพ์ใบเสร็จรับเงินออกจากระบบได้
	- *ข้อควรระวัง ใบเสร็จรับเงินที่ผู้ใช้ระบบเรียกจากระบบในครั้งแรกจะเป็น*

*ต้นฉบับ* ผู้ใช้ระบบควรพิมพ์ (print) หรือบันทึก (save) ไว้ เนื่องจากในการเรียกใบเสร็จจากระบบในครั้งต่อ ๆ ไป จะเป็นสำเนา

## **๒. การยื่นคำร้องขอเดินทางออกนอกราชอาณาจักร**

ลูกหนี้ / จำเลย / ผู้ใช้ระบบ สามารถยื่นคำร้องได้โดยดำเนินการดังนี้

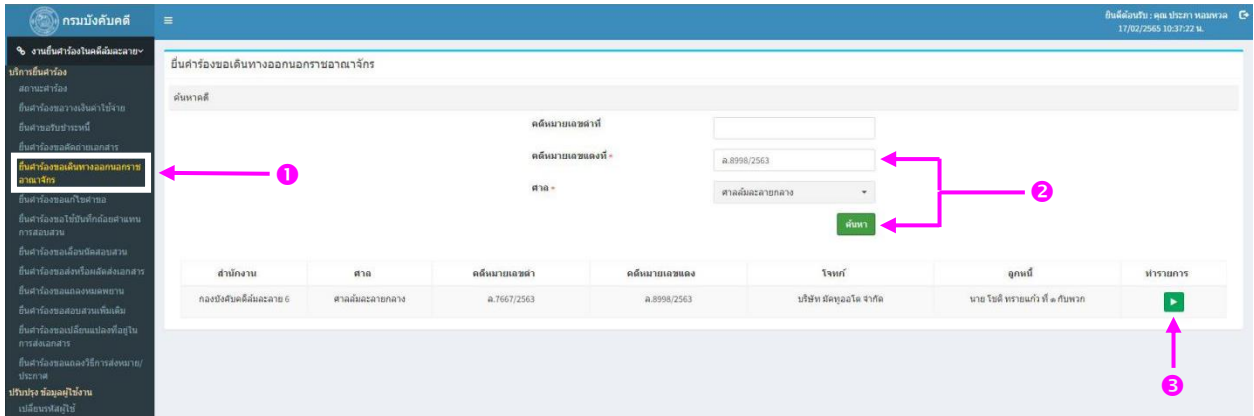

- 1. ในหน้าจอหลัก เลือกประเภทคำร้อง และคดี
	- 1.1 เลือกเมนู "ยื่นคำร้องขอเดินทางออกนอกราชอาณาจักร"
	- 1.2 ระบุเลขคดีแดง จากนั้นกดปุ่ม "ค้นหา"
	- 1.3 กดปุ่ม "ทำรายการ" ในคดีที่ประสงค์จะยื่นคำร้อง

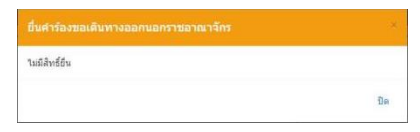

• หากผู้ใช้ระบบยังไม่ให้การสอบสวนเกี่ยวกับกิจการและทรัพย์สิน จะไม่สามารถ ใช้งานได้ ให้ติดต่อเจ้าพนักงานพิทักษ์ทรัพย์เจ้าของสำนวน

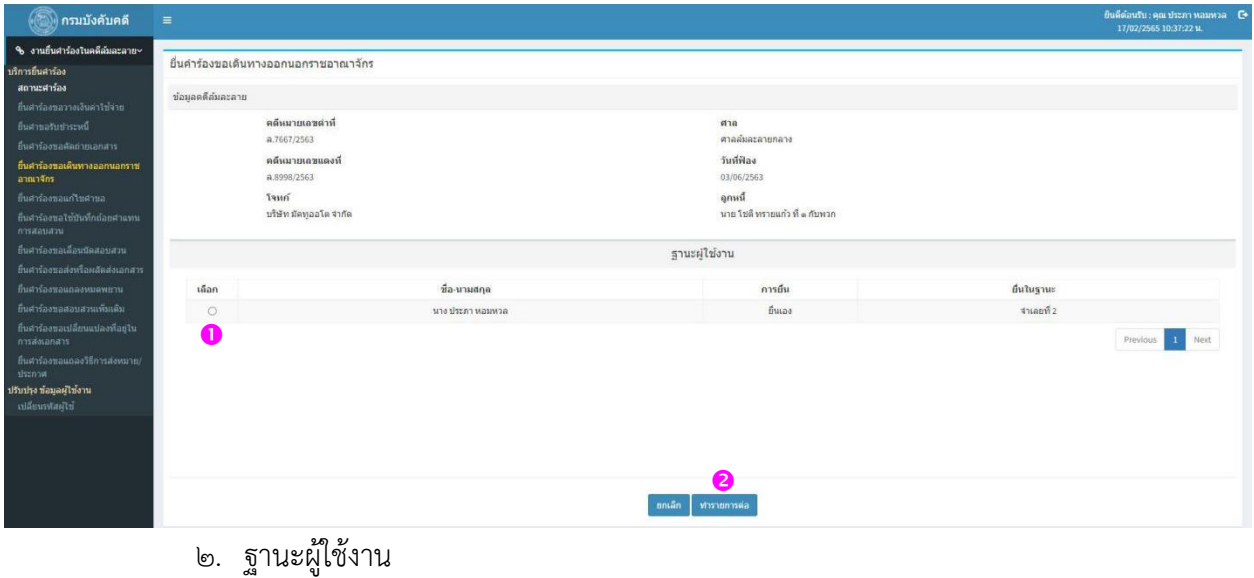

- --<br>๒.๑ เลือกผู้ใช้งาน
- 2.2 กดปุ่ม "ทำรายการต่อ"

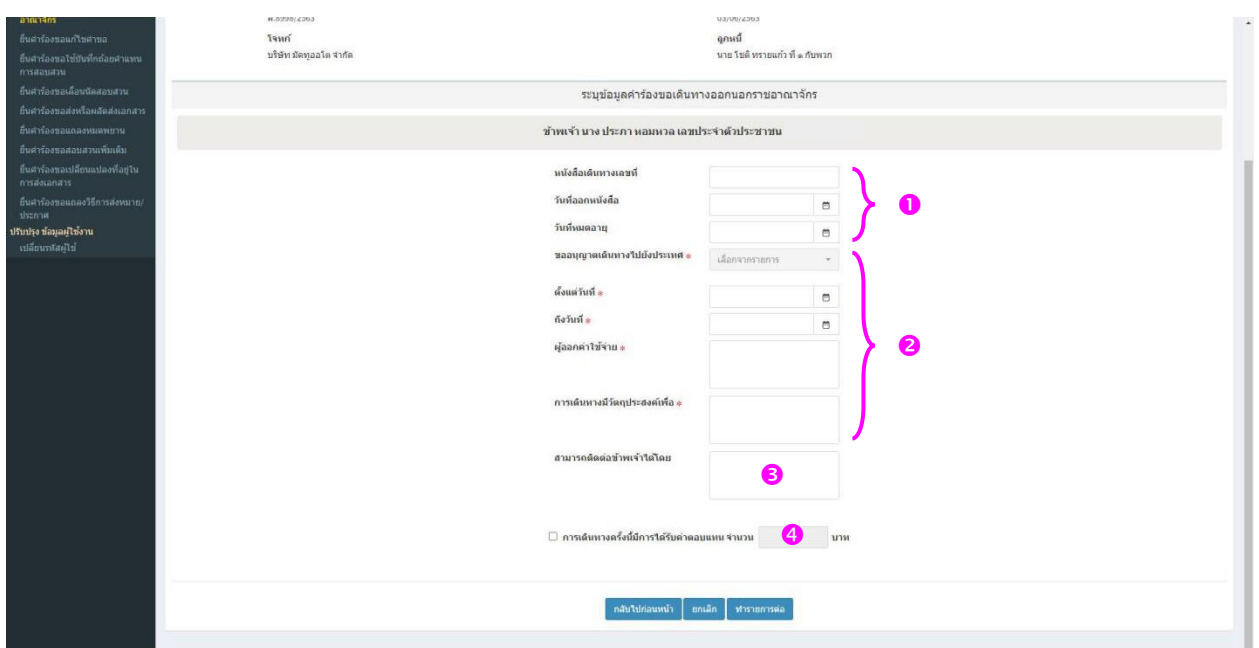

- 3. ระบุข้อมูลที่เกี่ยวข้อง
	- 3.1 ระบุรายละเอียดเกี่ยวกับหนังสือเดินทาง
	- 3.2 ระบุรายละเอียดเกี่ยวกับการเดินทาง (จำเป็นต้องมี)

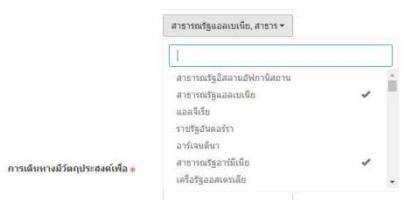

- ผู้ใช้ระบบสามารถเลือกสถานที่ได้หลายแห่งพร้อมกัน
- 3.3 ระบุวิธีติดต่อระหว่างเดินทาง
- 3.4 ระบุจำนวนเงินรายได้จากการเดินทาง (หากมี)

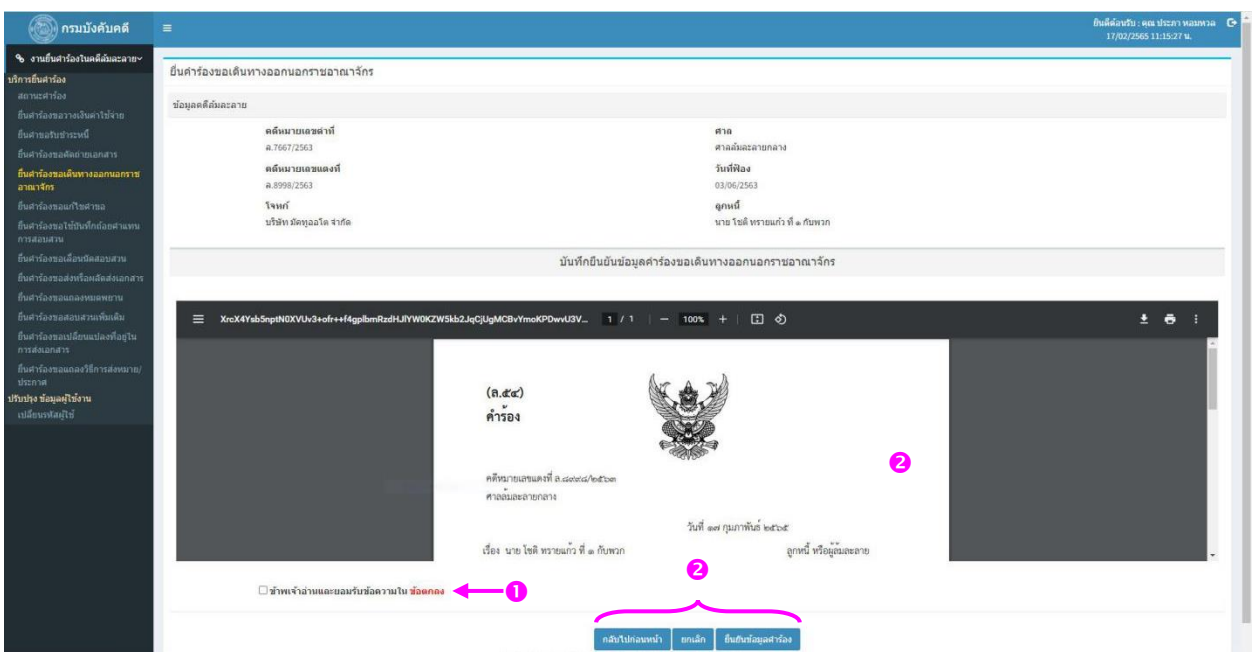

- 4. ยื่นคำร้อง
	- 4.1 ยอมรับข้อตกลงการใช้งาน
	- 4.2 ตรวจสอบความถูกต้องของคำร้อง
		- หากประสงค์จะแก้ไขคำร้อง ให้กดปุ่ม "กลับไปก่อนหน้า"
		- หากไม่ประสงค์จะยื่นคำร้อง ให้กดปุ่ม "ยกเลิก"
		- หากคำร้องถูกต้อง ให้กดปุ่ม "ยืนยันข้อมูลคำร้อง"

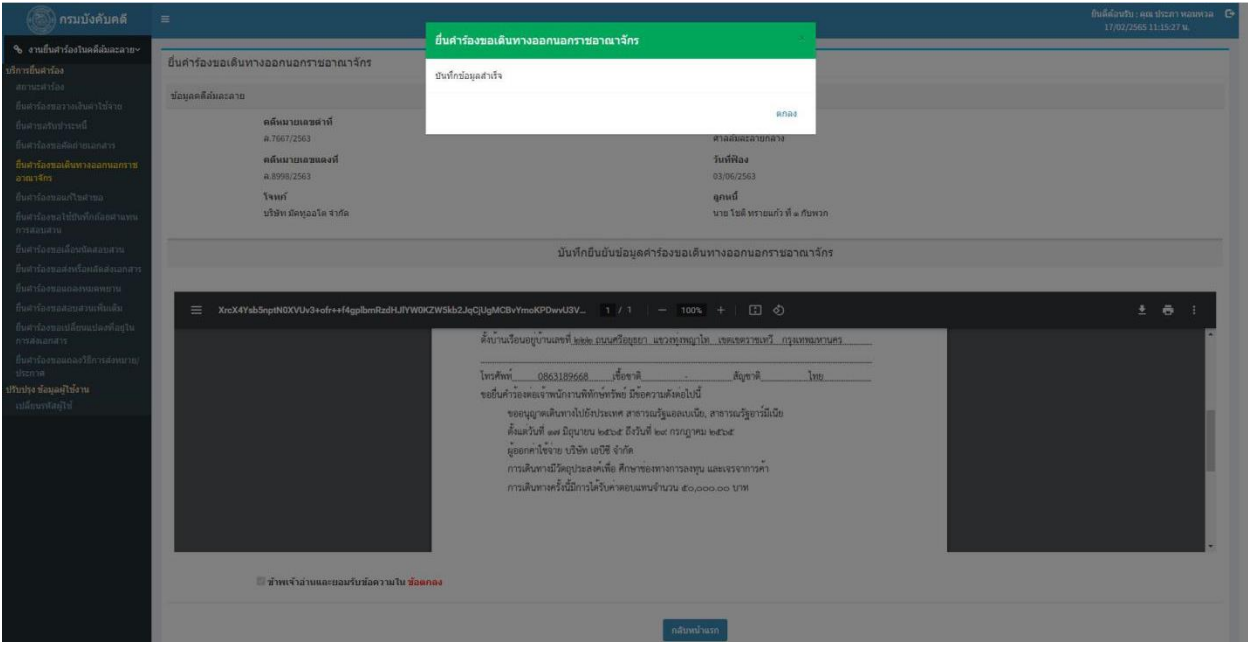

5. หากระบบได้รับคำร้องแล้ว จะแสดงข้อความ "บันทึกข้อมูลสำเร็จ" ทั้งนี้ เจ้าพนักงานพิทักษ์ ทรัพย์จะพิจารณาคำร้องและแจ้งผลการพิจารณาทางระบบการปฏิบัติงานบังคับคดีล้มละลายทางอิเล็กทรอนิกส์ ภายในวันทำการถัดไป

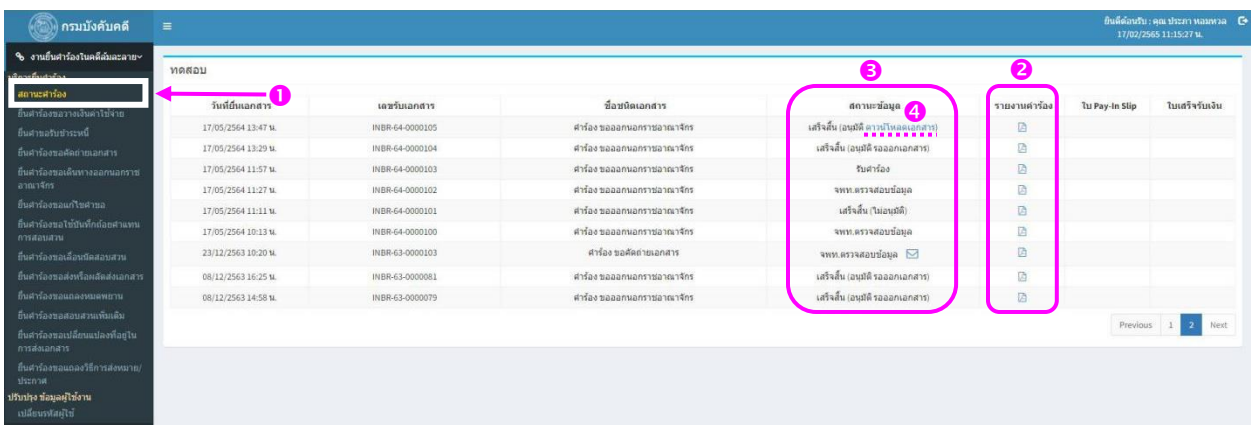

- 6. สถานะคำร้องและหนังสืออนุญาต
	- 6.1 กดปุ่ม "กลับหน้าแรก" หรือเลือกเมนู "สถานะคำร้อง"
	- 6.2 ผู้ใช้ระบบสามารถเรียกดูคำร้องได้
	- ๖.๓ สถานะคำร้องมี ๕ ประเภท
		- เจ้าพนักงานพิทักษ์ทรัพย์ตรวจสอบข้อมูล
		- รับคำร้อง
		- เสร็จสิ้น (ไม่อนุมัติ)
		- เสร็จสิ้น (อนุมัติ รอออกเอกสาร)
		- เสร็จสิ้น (อนุมัติ ดาวน์โหลดเอกสาร)

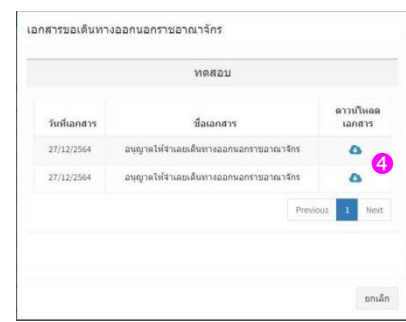

6.4 ในกรณีที่เจ้าพนักงานพิทักษ์ทรัพย์อนุญาตแล้ว ผู้ใช้ระบบสามารถพิมพ์สำเนาหนังสือ อนุญาตผ่านระบบได้ โดยเจ้าพนักงานพิทักษ์ทรัพย์จะนำส่งต้นฉบับหนังสือดังกล่าวไปยังสำนักงานตรวจคนเข้าเมือง สำนักงานตำรวจแห่งชาติ และกรมการกงสุล กระทรวงการต่างประเทศ ต่อไป